# AVR-NET-IO-Board **Best.Nr. 810 058, 810 073**

 $\overline{v}$ 

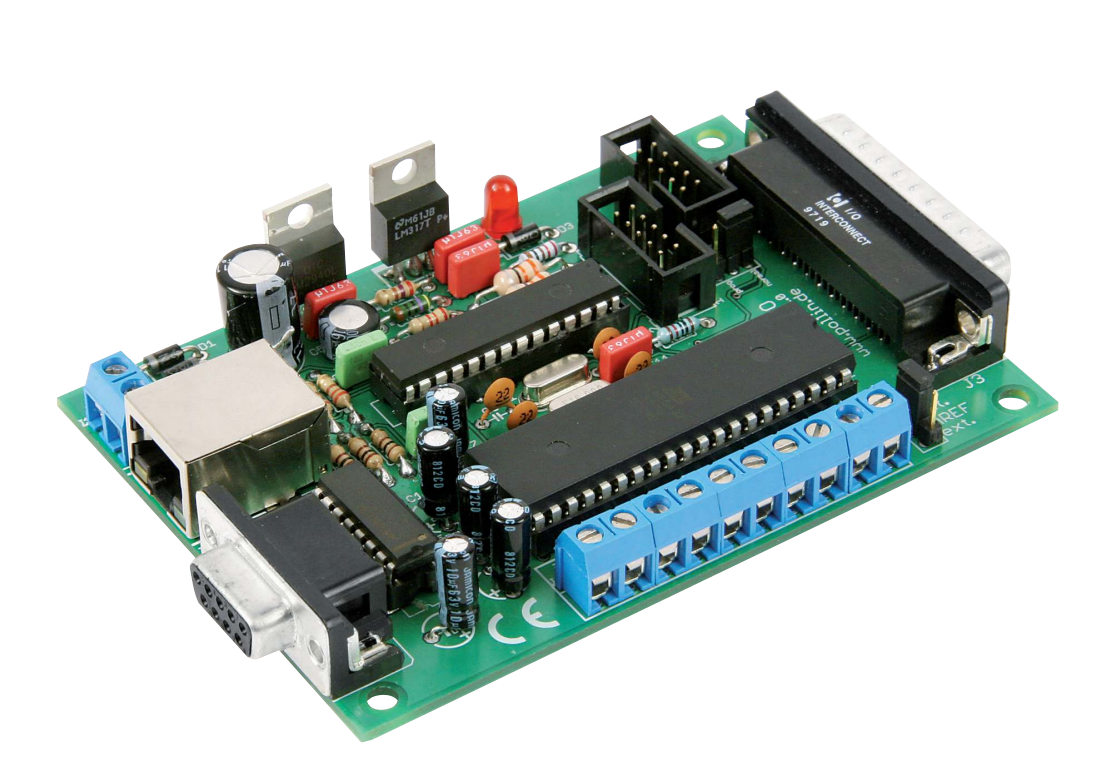

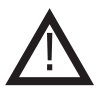

### Wichtiger Hinweis!

Lesen Sie diese Gebrauchsanleitung, bevor Sie dieses AVR-NET-IO-Board in Betrieb nehmen. Bewahren Sie diese Gebrauchsanleitung an einem für alle Benutzer jederzeit zugänglichen Platz auf.

### Sicherheitshinweise

Bei allen Geräten, die zu ihrem Betrieb eine elektrische Spannung benötigen, müssen die gültigen VDE-Vorschriften beachtet werden. Besonders relevant sind für dieses AVR-NET-IO-Board die VDE-Richtlinien VDE 0100, VDE 0550/0551, VDE 0700, VDE 0711 und VDE 0860. Bitte beachten Sie auch nachfolgende Sicherheitshinweise:

- Baugruppen und Bauteile gehören nicht in Kinderhände!
- Beim Umgang mit Produkten die mit elektrischer Spannung in Berührung kommen, müssen die gültigen VDE-Vorschriften beachtet werden.
- Bauteile, Baugruppen oder Geräte, dürfen nur in Betrieb genommen werden, wenn sie vorher berührungssicher in ein Gehäuse eingebaut wurden. Während des Einbaus müssen diese vom Stromnetz getrennt sein.
- Geräte, die mit einer Versorgungsspannung größer als 24 V- betrieben werden, dürfen nur von einer fachkundigen Person angeschlossen werden.
- In Schulen, Ausbildungseinrichtungen, Hobby- und Selbsthilfewerkstätten ist das Betreiben von Baugruppen durch geschultes Personal verantwortlich zu überwachen.
- Betreiben Sie die Baugruppe nicht in einer Umgebung in welcher brennbare Gase, Dämpfe oder Stäube vorhanden sind oder vorhanden sein können.
- Falls das Gerät repariert werden muss, dürfen nur Original-Ersatzteile verwendet werden! Die Verwendung abweichender Ersatzteile kann zu ernsthaften Sach- und Personenschäden führen! Eine Reparatur des Gerätes darf nur vom Elektrofachmann durchgeführt werden!

# Bestimmungsgemäße Verwendung

Das AVR-NET-IO-Board ist als Experimentier- und Lernplatine entwickelt worden. Es ist nicht geeignet Steuerungsaufgaben im produktiven Betrieb zu übernehmen. Das AVR-NET-IO-Board ist für den Gebrauch in trockenen und sauberen Räumen bestimmt. Ein anderer Einsatz als angegeben ist nicht zulässig!

Der nicht bestimmungsgemäße Einsatz dieses Produktes kann dieses beschädigen, was mit Gefahren, wie z.B. Kurzschluss, Brand, elektrischer Schlag etc. verbunden ist. Das gesamte Produkt darf nicht geändert bzw. umgebaut werden! Auf keinen Fall darf 230 V~ Netzspannung angeschlossen werden. Es besteht dann Lebensgefahr.

Für alle Personen- und Sachschäden, die aus nicht bestimmungsgemäßer Verwendung entstehen, ist nicht der Hersteller, sondern der Betreiber verantwortlich. Bitte beachten Sie, dass Bedien- und/oder Anschlussfehler außerhalb unseres Einflussbereiches liegen. Verständlicherweise können wir für Schäden, die daraus entstehen, keinerlei Haftung übernehmen.

# Montage der Bauelemente

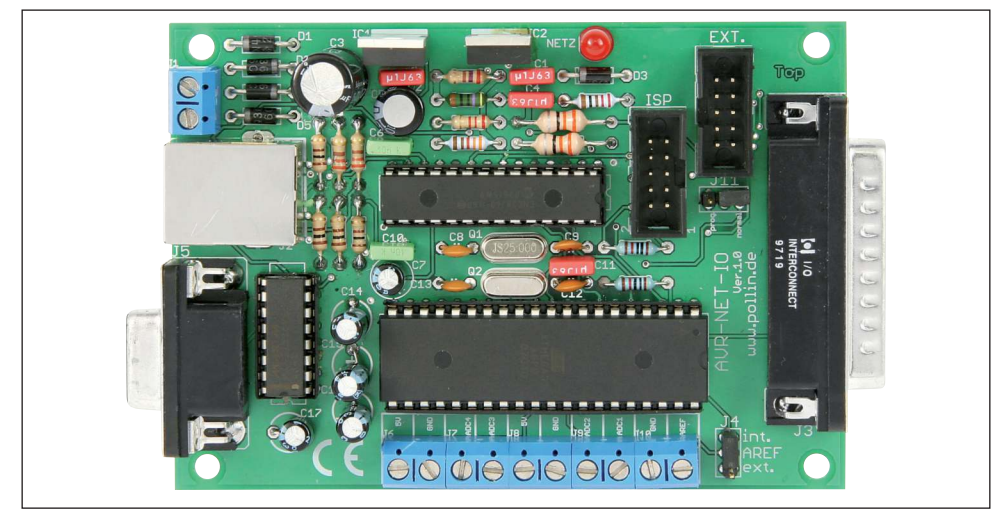

AVR-NET-IO-Board

Das AVR-NET-IO-Board besteht aus einer Vielzahl von Bauelementen wie Widerständen, Spulen, Elkos, Kondensatoren, LEDs, Dioden, ICs, Quarze und Anschlussbuchsen. Aus diesem Grunde wurde bei der Entwicklung des Platinenlayouts darauf Wert gelegt, dass eine leichte und schnelle Montage der Bauteile ermöglicht wird und bestmögliche Übersichtlichkeit gegeben ist, um so die universellen Anwendungsmöglichkeiten des Boards zu erhöhen.

Wir empfehlen deshalb den Aufbau der Platine genauso vorzunehmen, wie er nachfolgend beschrieben wird.

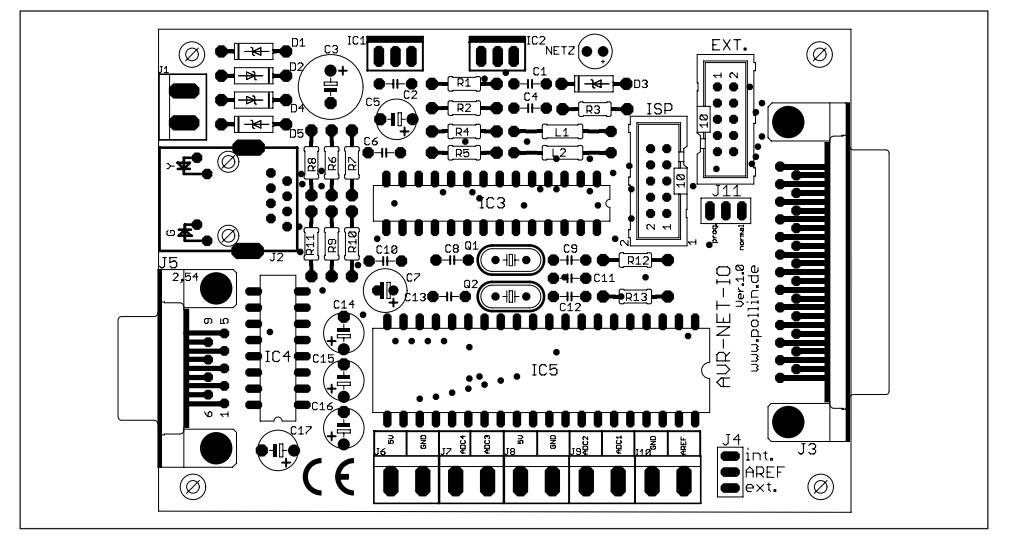

Bestückungsplan

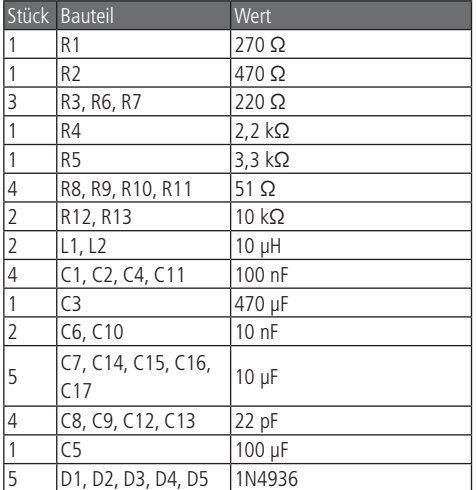

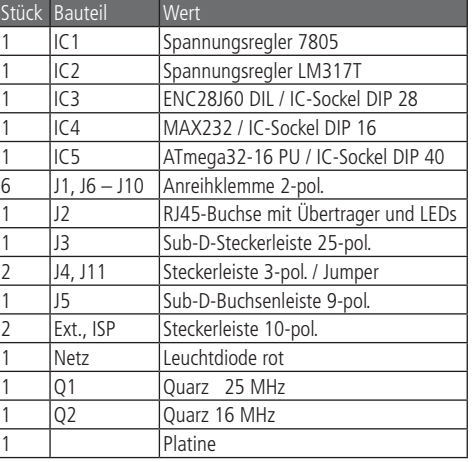

**Stückliste** 

Bevor Sie mit der eigentlichen Montage beginnen, überprüfen Sie zuerst anhand der oben aufgeführten Stückliste, ob alle Bauteile im Lieferumfang enthalten sind.

Nach der Überprüfung der Stückliste sollten Sie zunächst mit der Montage derjenigen Bauteile beginnen, die die niedrigsten Bauformen besitzen. Demzufolge sollte mit den Widerständen, Spulen und Dioden begonnen werden. Danach fahren Sie mit den Integrierten Schaltungen (ICs) bzw. IC-Sockeln, Kondensatoren, Elektrolyt-Kondensatoren (Elkos), Quarze, und der Leuchtdiode fort. Zuletzt sollten die 2-poligen Netzanschlussklemmen, die 10-poligen Pfostenleisten, die 9-polige Sub-D-Buchsenleiste, die 25-polige Sub-D-Steckerleiste, die fünf 2-poligen Anreihklemmen sowie die RJ45-Buchse mit integrierten Übertrager und LEDs verlötet werden.

# Widerstände

Um mit der Montage der Widerstände beginnen zu können, muss zunächst ermittelt werden, welchen Wert jeder einzelne Widerstand besitzt, um ihn so anschließend an der richtigen Stelle auf der Platine platzieren zu können. Zur Ermittlung des Widerstandswertes kann der auf dem Widerstand aufgedruckte Farbcode dienen (siehe Tabelle) oder der Wert des Widerstandes kann mit Hilfe eines Vielfachmessgerätes mit integriertem Ohmmeter messtechnisch bestimmt werden. Zum Ablesen des Farbcodes wird der Widerstand so gehalten, dass sich der goldfarbene Toleranzring auf der rechten Seite des Widerstandskörpers befindet. Die Farbringe werden dann von links nach rechts abgelesen.

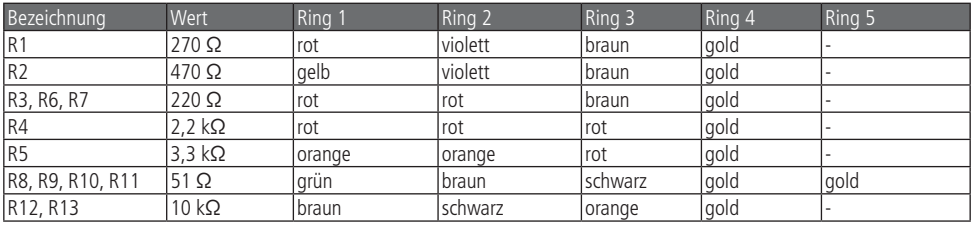

Nach der Ermittlung des Widerstandswertes sollten die Anschlussdrähte des Widerstandes entsprechend dem Rastermaß rechtwinklig abgebogen und in die vorgesehenen Bohrungen auf der Platine (siehe Bestückungsplan) gesteckt werden. Damit die Widerstände beim Umdrehen der Platine nicht herausfallen können, biegen Sie die Anschlussdrähte leicht auseinander und verlöten diese an den Lötpunkten mit den Leiterbahnen auf der Rückseite der Platine. Anschließend sollten die überstehenden Anschlussdrähte abgeschnitten werden.

# Spulen (Induktivitäten)

Die in diesem Bausatz verwendeten Widerstände und Spulen sind wegen ihrer nahezu identischen Bauform nur durch den aufgedruckten Farbcode, welche der unteren Tabelle zu entnehmen ist, eindeutig zu unterscheiden.

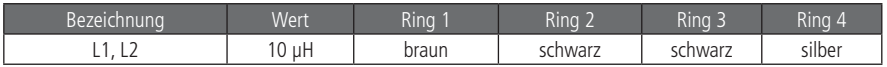

Nach der Identifizierung der Spulen sollten die Anschlussdrähte dieser entsprechend dem Rastermaß rechtwinklig abgebogen und in die vorgesehenen Bohrungen auf der Platine (siehe Bestückungsplan) gesteckt werden. Damit die Spulen beim Umdrehen der Platine nicht herausfallen können, biegen Sie die Anschlussdrähte leicht auseinander und verlöten diese an den Lötpunkten mit den Leiterbahnen auf der Rückseite der Platine. Anschließend sollten die überstehenden Anschlussdrähte abgeschnitten werden.

# Dioden

Nachdem die Widerstände auf der Platine platziert und verlötet wurden, kann mit dem Einbau der Dioden begonnen werden. Im Gegensatz zu den Widerständen ist der Typ der Dioden auf deren Gehäuse aufgedruckt.

Für die Montage der Dioden ist es ebenso ratsam wie für die Widerstände, deren Anschlussdrähte entsprechend dem Rastermaß rechtwinklig abzubiegen und in die für die Diode vorgesehenen Bohrungen zu stecken. Beachten Sie dabei unbedingt die Polarität der Diode (schwarzer Kathodenstrich der Diode muss mit dem Strich des Bestückungsdrucks auf der Platine übereinstimmen).

Nachdem Sie die Anschlussdrähte der Dioden auf der Unterseite der Platine leicht auseinander gebogen haben, um das Durchrutschen der Bauteile beim Umdrehen der Platine zu vermeiden, können Sie mit dem Verlöten beginnen. Die überstehenden Anschlussdrähte sollten nach dem Verlöten gekürzt werden.

# IC-Sockel

Bei der Montage der IC-Sockel ist unbedingt darauf zu achten, dass die Einkerbung bzw. Abschrägung am Sockel mit dem Bestückungsdruck der Platine übereinstimmt. Die äußersten Pins der Sockel können zur leichteren Fixierung im eingesteckten Zustand leicht umgebogen werden.

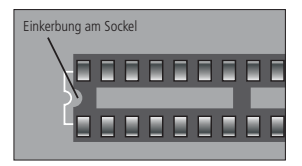

# Integrierte Schaltungen (ICs)

Auch bei der Montage der ICs ist unbedingt auf die Pinbelegung zu achten, da die ICs bei falschem Einbau beschädigt werden. Die Einkerbung auf der Oberseite des ICs muss bei der Montage mit der Einkerbung des IC-Sockels und dem Bestückungsdruck der Platine übereinstimmen.

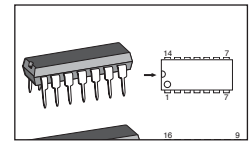

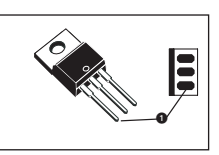

# Kondensatoren und Elektrolyt-Kondensatoren (Elkos)

Ähnlich wie bei den Dioden ist der Wert der Kondensatoren bzw. Elektrolyt-Kondensatoren auf dem Bauteil aufgedruckt. Im Gegensatz zu Kondensatoren ist bei Elektrolyt-Kondensatoren unbedingt auf deren Polung zu achten. Je nach Hersteller besitzen Elektrolyt-Kondensatoren unterschiedliche Kennzeichnungen ihrer Polarität. Einige Hersteller kennzeichnen den Pluspol mit "+", andere dagegen den Minuspol entsprechend mit "-". Bitte achten Sie darauf, dass die Polarität des Elektrolyt-Kondensators mit der Angabe der Polarität des Bestückungsdruckes auf der Platine übereinstimmt. Ebenso wie bei den zuvor montierten Bauteilen sollten die Anschlussdrähte der Kondensatoren und Elektrolyt-Kondensatoren auf der Unterseite der Platine leicht nach außen gebogen werden, damit diese Bauteile beim Umdrehen der Platine und dem anschließenden Verlöten der Anschlussdrähte nicht herausfallen. Die überstehenden Drahtenden der Bauteile sollten wie gewohnt nach dem Verlöten der Bauteile entfernt werden.

# Leuchtdioden

Bei der Bestückung der Leuchtdioden ist auf die Polung zu achten. Sie verfügen über eine Anode (Pluspol) und eine Kathode (Minuspol), wobei der längere Anschlussdraht den Pluspol und der kürzere Anschlussdraht den Minuspol darstellt.

Auch hier ist bei der Montage auf den Aufdruck der Platine zu achten,

da die Leuchtdiode nur richtig gepolt leuchtet und ansonsten beschädigt wird.

# Anschlussklemmen und Pfostenleisten

Als letzte Bauteile werden die zwei 3-poligen Postenleisten mit Jumper sowie die zwei 10-poligen Steckerleisten auf der Platine aufgebracht.

Die 2-poligen Anschlussklemmen sollten entsprechend des Bestückungsplanes auf der Platine positioniert und deren Anschlussstifte auf der Unterseite der Platine verlöten werden. Die Anschlussklemmen können durch seitlich angebrachte Führungsstifte aneinander gereiht werden. Nach den 2-poligen Anschlussklemmen können Sie nun den 25-poligen Sub-D-Stecker sowie die 9-polige Sub-D-Buchse auf der Platine anbringen. Bedingt durch die größere Massefläche der Leiterbahn und der Anschlussklemme muss hier die Lötstelle etwas länger als sonst aufgeheizt werden, bis das Lötzinn gut fließt und saubere Lötstellen bildet.

Als letztes Bauteil können Sie nun die RJ45-Netzwerkbuchse mit integrierten Übertrager und LEDs auf der Platine anbringen und verlöten.

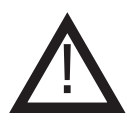

Vor Anschluss des AVR-NET-IO-Boards an die Stromversorgung sollten Sie eine abschließende Kontrolle der Platine durchführen:

- Sind alle Lötzinnreste und abgeschnittenen Drahtenden, die Kurzschlüsse verursachen könnten, entfernt?
- Wurden alle Bauteile richtig eingesetzt (ICs)?
- Sind Elkos, Dioden und andere Bauteile richtig gepolt?

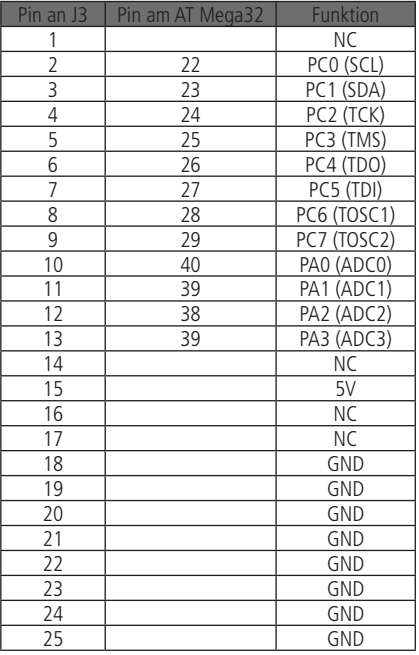

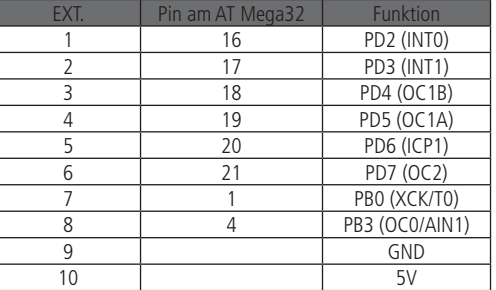

Belegung der 10 pol. externen Pfostenleiste

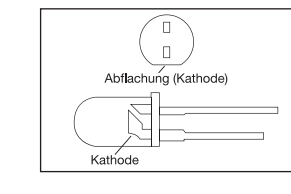

Belegung des 25-pol. Sub-D-Stecker

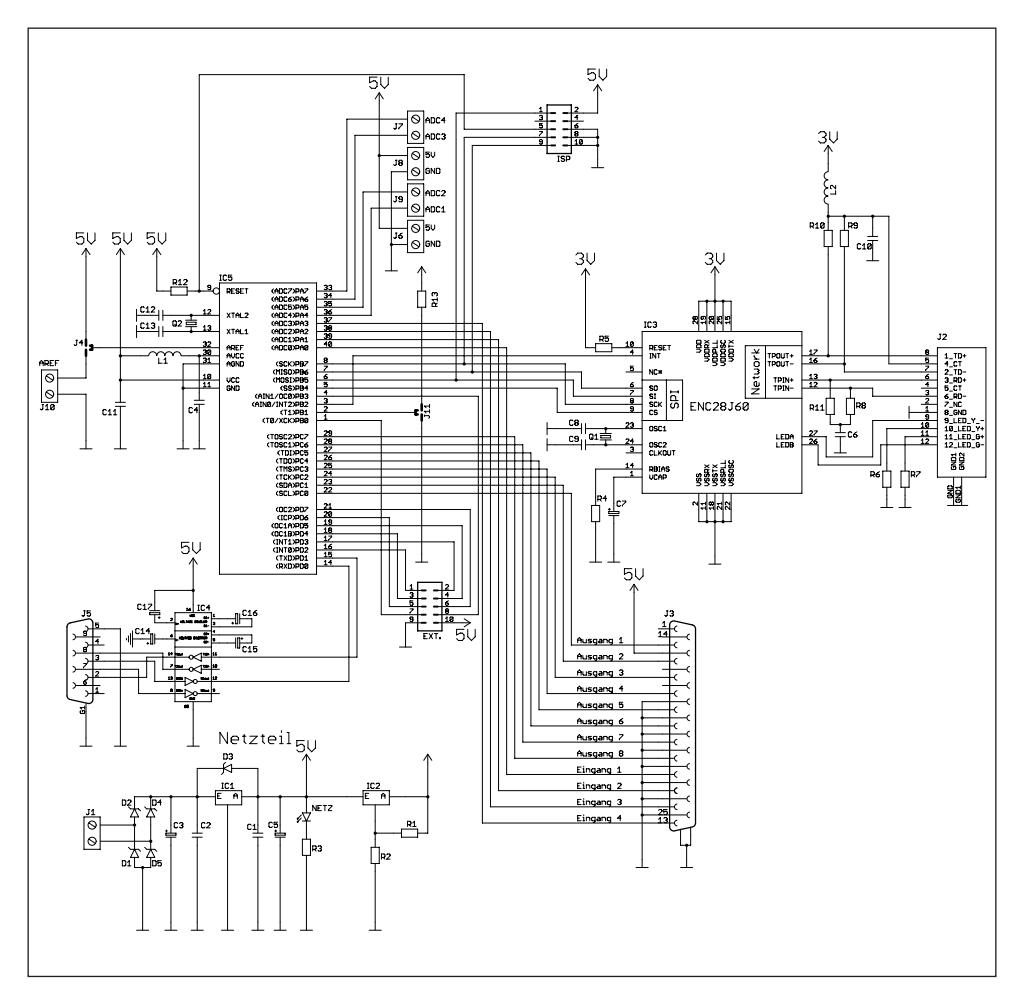

Schaltplan für das AVR-NET-IO-Board

#### **Kurzbeschreibung des AVR-NET-IO-Boards**

Das AVR-NET-IO-Board ist eine vollständig unabhängig arbeitende Ethernet-Patine die mit dem Netzwerkcontroller ENC28J60 und einem ATMega32 Mikrocontroller ausgestattet ist.

Mit dem im Lieferumfang enthaltenen Windows-Programm NETServer kann dieses Board von jedem beliebigen PC im Netzwerk angesteuert werden, wodurch die 8 digitalen Ausgänge und 4 digitalen Eingänge geschaltet und abgefragt werden können. Die Software ist so ausgelegt, dass sie auch für weniger netzwerkerfahrene Benutzer leicht verständlich ist. Sie bietet zudem die Möglichkeit alle 4 ADC-Eingänge auszuwerten und sie zusätzlich abzuspeichern. Somit ist es z.B. möglich Temperaturmessungen über einen längeren Zeitraum aufzuzeichnen.

Da dieses AVR-NET-IO-Board über einen sehr umfangreichen Befehlsatz verfügt, können alle Funktionen, die dieses Board bietet nicht nur über das mitgelieferte Programm gesteuert und bedient werden, sondern auch leicht in eigene Projekte oder Anwendungen integriert werden.

Weiterhin bietet das Board die Möglichkeit selbst Firmware für den ATMega32 Mikrocontroller zu entwickeln und diese mit Hilfe der integrierten ISP-Schnittstelle zu übertragen.

### Features:

Das Atmel-Evaluations-Board ist mit nachfolgenden Eigenschaften ausgestattet:

- Netzwerkcontroller ENC28J60
- Mikrocontroller ATMega32
- 8 digitale Ausgänge die über den 25-pol. Sub-D-Steker abgegriffen werden
- 4 digitale Eingänge die ebenfalls den 25-pol. Sub-D-Steker zugeführt werden
- 4 ADC-Eingänge (10 Bit) die direkt über die Anschlussklemmen eingespeist werden
- ISP-Steckerleiste (Atmel-Standardbelegung) für die Programmierung des Microcontroller ATMega32 mit geeignetem Schnittstellenadapter
- RS232-Schnittstelle (Tx, Rx) mit Pegelanpassung über MAX232
- separate AVRef-Referenzspannungszuführung
- 10-polige Pfostenleiste (Extension-Port) für weitere Mikrocontroller-Ports
- Betriebsspannung 9 V~
- max. Stromaufnahme ca. 190 mA
- Maße (LxBxH): 108x76x22 mm

#### **Inbetriebnahme**

Nachfolgend wird schrittweise erklärt, wie Sie bei der ersten Inbetriebnahme des AVR-NET-IO-Boards vorgehen sollten.

#### Installation des Beispielprogramms

- Starten Sie die Installation (setup.exe) von der mitgelieferten CD-ROM.
- Folgen Sie den Anweisungen Installationsassistenten.
- Zur Verwendung des Beispielprogramms wird das Microsoft .NET Framework v2.0 benötigt.
- Sollte das Framework nicht auf Ihrem Rechner vorhanden sein, weißt Sie der Setupassistent darauf hin.

#### Programm und AVR-NET-IO konfigurieren

Nach durchgeführten Firmwareupdate oder bei Auslieferung ist die AVR-NET-IO funktionsfähig. Standardmäßig ist diese mit der IP-Adresse 192.168.0.90 konfiguriert. Um die voreingestellte IP-Adresse zu verändern gibt es folgende Möglichkeiten:

#### 1. Konfiguration über eine serielle Terminalverbindung

- 1. Verbinden Sie AVR-NET-IO mit Hilfe eines seriellen Verbindungskabels mit einer freien seriellen Schnittstelle Ihres PCs.
- 2. Verbinden Sie den Bausatz mit der Spannungsversorgung.
- 3. Starten Sie ein Terminalprogramm (z.B. PuTTYtel http://www.putty.org).
- 4. Konfigurieren Sie entsprechend Ihres verwendeten Terminalprogramms die Verbindung (Baudrate 9600, Datenbits 8, Parität keine, Stopbits 1).
- 5. Rufen Sie mit dem Befehl "GETIP"(Entertaste) die aktuell eingestellte IP ab.
- 6. Setzen Sie mit dem Befehl "SETIP 192.168.1.90" (Entertaste) die neue IP der AVR-NET-IO z.B. auf 192.168.1.90.
- 7. Als Antwort erhalten Sie bei Erfolg "ACK", bei einem Fehler erhalten Sie "NAK".
- 8. Trennen Sie den Bausatz kurz von der Spannungsversorgung um einen Neustart durchzuführen.
- 9. Testen Sie die neuen Einstellungen z.B. durch einen "Ping-Versuch" in der Windows-Kommandozeile (ping 192.168.1.90).

#### Konfiguration über TCP/IP und Beispielprogramm

Achten Sie bei dieser Konfigurationsmöglichkeit darauf, daß sich die IP Ihres verwendeten Rechners und die der AVR-NET-IO im gleichen Netzbereich befinden muss, um miteinander kommunizieren zu können.

- z.B. AVR-NET-IO-Standard-IP 192.168.0.90 IP-Adresse Ihres PCs 192.168.0.XXX z.B. 192.168.0.100
- 1. Verbinden Sie den Bausatz mit Hilfe eines Netzwerkkabels mit Ihrem Netzwerk(1:1 Kabel) bzw. PC(gekreuztes Kabel) und der Spannungsversorgung.
- 2. Starten Sie das bereits installierte Beispielprogramm NetServer.
- 3. Überprüfen Sie die eingestellte AVR-IP unter dem Punkt Settings, ob diese mit der erwarteten Standard-IP 192.168.0.90 übereinstimmt. Sollte diese nicht übereinstimmen, tragen Sie diese bitte ein und speichern die Einstellungen mit dem Button "Save NetServer-Config" ab.
- 4. Bestätigen Sie den Button "connect" um eine Verbindung mit dem Bausatz herzustellen.
- 5. Bei erfolgreichem Verbindungsaufbau können Sie nun im Feld AVR-IP die neue gewünschte IP eintragen und anschließend mit dem Button "Set new IP on AVR-NET-IO" zur Platine übertragen und abspeichern.
- 6. Trennen Sie den Bausatz von der Stromversorgung.
- 7. Falls sich der Bereich der IP-Adresse verändert hat, z.B. 192.168.0.90 --> 192.168.1.90, achten Sie darauf auch die IP Ihres PC´s gegebenenfalls nochmals entsprechend anzupassen.
- 8. Starten Sie das Beispielprogramm NetServer neu, verbinden Sie die AVR-NET-IO mit der Spannungsversorgung und testen Sie die neu vorgenommenen Einstellungen.

#### Firmwareupdate durchführen

- 1. Nach erfolgreicher Installation starten Sie das Beispielprogramm NetServer.
- 2. Wählen Sie hier den Button "Firmwareupdate".
- 3. Verbinden Sie die AVR-NET-IO-Platine mit Hilfe eines seriellen Verbindungskabels mit einer freien seriellen Schnittstelle Ihres PCs.
- 4. Setzten Sie den Jumper der Platine auf ,prog'.
- 5. Verbinden Sie den Bausatz mit der Stromversorgung.
- 6. Wählen Sie im Fenster "Firmwareupdate" die passende serielle Schnittstelle aus.
- 7. Bestätigen Sie den Button "Firmware übertragen".
- 8. Nach erfolgreichem abgeschlossenen Update trennen Sie die AVR-NET-IO von der Spannungsversorgung.
- 9. Setzen Sie den Jumper auf .normal'.

### Programmbeschreibung: NetServer

Einstellungen und Bedienung

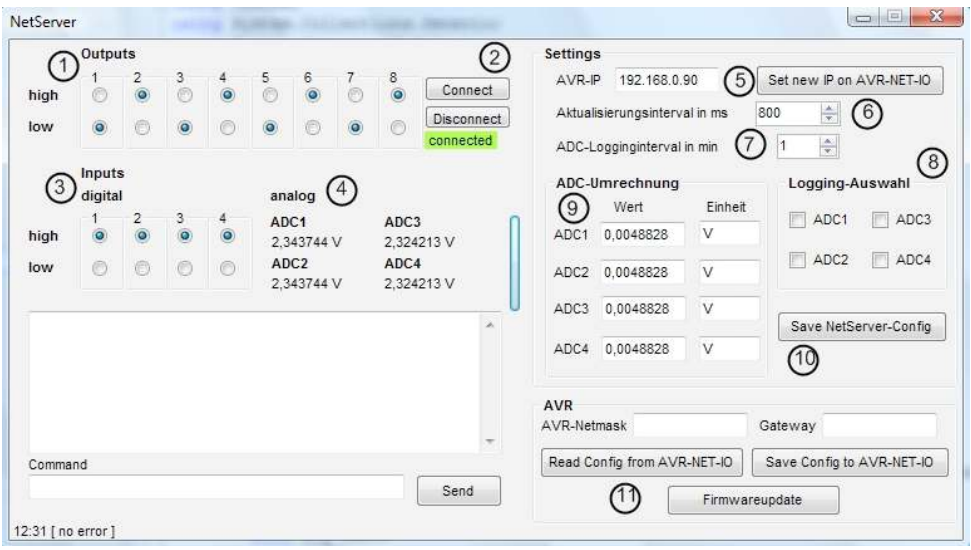

#### Netzwerk-Standardkonfiguration der AVR-NET-IO:

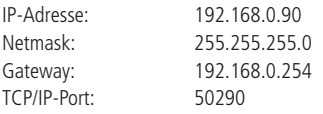

#### 1. Outputs

Im Bereich "Outputs" können die 8 vorhandenen Ausgänge direkt per Mausklick ein- bzw. ausgeschaltet werden. Wählen Sie hierzu einfach beim gewünschten Ausgang den entsprechenden Wert (low/high).

#### 2. Connect/Disconnect

Stellen Sie eine Verbindung mit der AVR-Net-IO-Platine her oder trennen Sie diese. Als Verbindungsparameter wird die IP-Adresse, welche unter Settings (5) angegeben ist, verwendet. Zusätzlich ist farblich der aktuelle Zustand der Verbindung erkennbar.

#### 3. Inputs digital

Ähnlich wie unter Outputs(1) kann hier der aktuelle Zustand der digitalen Eingänge abgelesen werden. Je nach Signalpegel wird ein high- bzw. low-Level erkannt und angezeigt.

#### 4. Inputs analog

Anzeige der gemessenen analogen Eingangswerte der 4 ADC-Eingänge in Abhängigkeit der unter Settings (9) festgelegten Einstellungen.

#### 5. Settings AVR-IP

Die IP-Adresse der AVR-Net-IO-Platine mit der eine Verbindung hergestellt wird. Soll die IP der AVR-Net-IO-Platine geändert werden, so muss hier erst die aktuelle IP angegeben werden, um eine Verbindung herstellen zu können. Wenn die Verbindung besteht, kann hier die neu gewünschte IP angegeben werden und mit dem Button "Set new IP on AVR-NET-IO" an die Platine übertragen werden.

#### 6. Aktualisierungsintervall

Im eingestellten Intervall werden alle angezeigten Werte des Testprogramms aktualisiert. Je nach Netzwerkverbindung und Auslastung kann es bei einem zu geringen Intervall zu Fehlfunktionen kommen.

#### 7. ADC-Loggingintervall

Wenn unter Settings(8) mindestens 1 ADC-Kanal zum Mitprotokollieren ausgewählt ist, so werden die gewählten ADC-Werte im Abstand des eingestellten ADC-Loggingintervalls in die Datei "adc\_log.csv" abgespeichert.

#### 8. Logging-Auswahl

Wählen Sie hier die gewünschten ADC-Kanäle aus, welche im eingestellen Intervall(Settings (7)) in die Datei adc\_log.csv gespeichert werden.

#### 9. ADC-Umrechnung

Es besteht die Möglichkeit die gemessenen ADC-Werte in Klartext anzeigen zu lassen. Die Spalte "Einheit" dient nur der optischen Anzeige und hat keinen Einfluss auf die Berechnung der ADC-Anzeige. Der in der Spalte "Wert" angegebene Wert ist abhängig von der verwendeten AVRef-Spannung und der zu messenden. Grösseneinheit, er entspricht dem ADC-Wert 1. Die AVR-NET-IO verwendet einen 10-Bit-Analog-Digital-Wandler, d.h. es sind max 1024 verschiedene Messwerte möglich. Beispiel: Die verwendete AVRef-Spannung beträgt 5 V.

Folglich steht eine gemessene ADC-Einheit für 0,0048828 V (errechnet aus 5 : 1024 = 0,0048828). Tragen wir nun in die Spalte "Wert" "0,0048828" und in die Spalte "Einheit" "V" ein, so kann der ermittelte Messwert im Klartext abgelesen werden.

Beispiel 2:

Ähnlich kann z.B. mit einem Temperatursensor verfahren werden, dessen Auflösung 1 K pro 15 mV beträgt. 10 Bit ADC -> 1024 Werte -> AVRef-Spannung 5 V -> 1 ADC-Einheit entspicht also 0,0048828 V d.h. 1 ADC-Einheit entspricht 0,32552 K( 1 K/0,015 V = ?? K/0,0048828 V), folglich tragen wir in die Spalte "Wert" "0,32552" und in die Spalte "Einheit" "K" ein. Anschliessend kann nach dem Abspeichern der Änderungen der gemessene Wert direkt in K abgelesen werden.

#### 10. Save NetServer-Config

Mit diesem Button kann die Konfiguration des NetServer-Programms in der Datei "config.ini" abgelegt und abgespeichert werden. Alle Änderungen unter Settings, z.B. ADC-Umrechnung, Logging-Auswahl, AVR-IP, usw.., werden erst übernommen und berücksichtigt, wenn Sie mit dem Button "Save NetServer Config" abgespeichert werden.

#### 11. AVR-Config

Diese Einstellungen haben keinen direkten Einfluss auf die Funktionalität des NetServer-Programms, sondern betreffen nur die AVR-Net-IO-Platine. Über den Button "Read Config from AVR-NET-IO" können die aktuellen Einstellungen der Platine für Netmask und Gateway ausgelesen werden. Anschließend können diese verändert und über den Button "Save Config to AVR-NET-IO" zurück an die Platine übertragen und abgespeichert werden.

#### Button "Fimwareupdate"

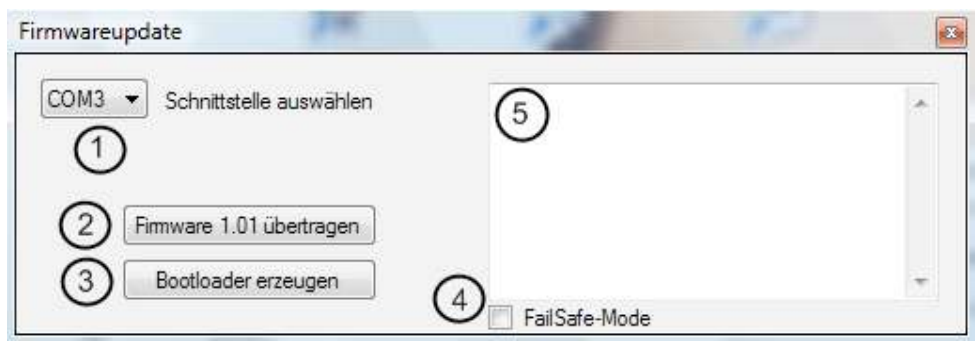

#### 1. Schnittstelle auswählen

Wählen Sie zuerst unter allen verfügbaren seriellen Schnittstellen diejenige, welche mit der AVR-NET-IO Platine mit einem seriellen Verbindungskabel verbunden ist.

#### 2. Firmware übertragen

Mit dem Button "Firmware übertragen" starten Sie die Übertragung der zugehörigen Firmware auf die AVR-NET-IO-Platine. Trennen Sie dafür die Platine von der Spannungsversorgung und setzen Sie den Jumper auf die Option 'prog'. Verbinden Sie daraufhin die Hardware wieder mit der Spannungsversorgung und bestätigen Sie den Button "Firmware übertragen".

#### 3. Bootloader erzeugen

Sollten Sie die Platine mit einer eigenen Firmware betrieben haben und möchten nun den Auslieferungszustand wieder herstellen und weitere oder andere Firmwareupdates verwenden, so können Sie über den Button "Bootloader erzeugen" die Hex-Datei "bootloader.hex" erstellen lassen, welche Sie anschließend per ISP mit einem passendem Programmiergerät übertragen können. Achten Sie dabei besonders auf die Einstellungen für FuseBits:

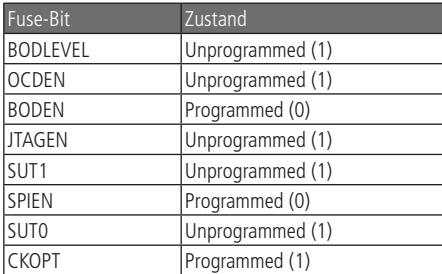

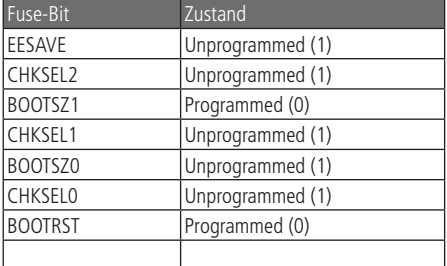

Anschliessend können Sie die Firmware wieder wie gewohnt mit NetServer übertragen.

#### 4. FailSafe-Mode

Sollte es während der Übertragung der Firmware mehrfach zu Fehlermeldungen kommen, so kann der FailSafe-Mode aktiviert werden. Hierbei dauert die Übertragung um ein Vielfaches länger, ist jedoch aufgrund des verlängerten Timeouts im Regelfall erfolgreich.

#### 5. Debug-Ausgabe

In diesem Fenster sind der aktuelle Fortschritt der Programmierung und einige Statusausgaben ersichtlich.

# Protokollaufbau und Kommandos AVR-NET-IO

#### Anfrage an --> AVR-NET-IO

**BEFEHL** [LEERZEICHEN] **PARAMETER1.P2.P3.P4 \r\n** 

Paramter durch Punkte trennen(Anzahl befehlsabhängig)

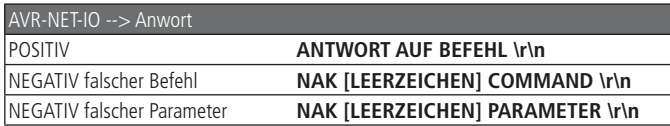

#### Netzwerk-Standardkonfiguration der AVR-NET-IO:

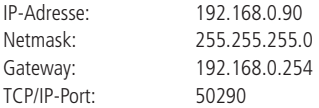

#### Terminaleinstellungen:

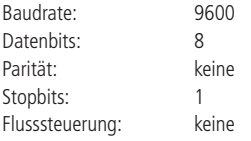

Die nachfolgenden Kommandos können sowohl als TCP/IP-Anfrage als auch während einer direkten Terminalverbindung verwendet werden. Jede Anfrage muss mit einem "\r\n" abgeschlossen werden, als auch jede Antwort der AVR-NET-IO mit einem "\r\n" terminiert wird. Eine direkte Terminalverbindung kann z.B. mit Hilfe eines seriellen Verbindungskabels und dem freien Programm PuTTYtel (http://www.putty.org/) hergestellt werden.

# Am Beispiel PuTTYtel

- Als Kategorie der Verbindung "Serial" auswählen.
- Geben Sie (1) die serielle Schnittstelle an, welche Sie verwenden wollen.
- Tragen Sie die korrekten (2) Verbindungseinstellungen ein.
- Öffnen Sie die Verbindung zur AVR-NET-IO-Platine.

Sehr hilfreich kann eine Terminalsitzung sein, wenn keine Verbindung und somit Konfiguration über TCP/IP aufgrund einer Fehlfunktion, falschen Einstellungen oder eines anderen Netzbereichs möglich ist. So kann über eine Terminalsitzung die grundsätzliche Funktion getestet, sowie gültige Netzwerk-Einstellungen vorgenommen werden.

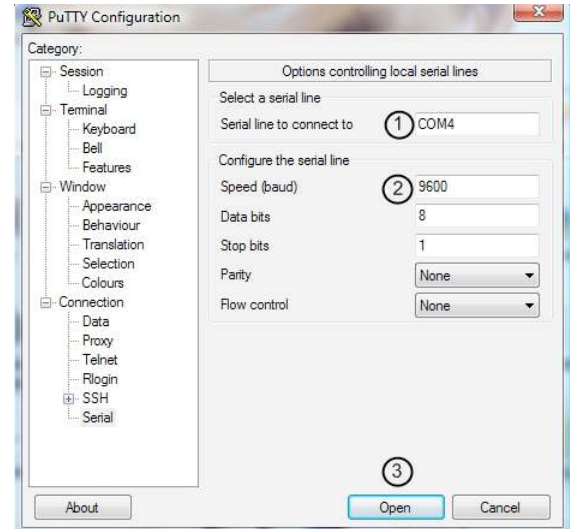

#### Mögliche Befehle

Alle Kommandos können entweder als TCP/IP Daten an die AVR-NET-IO-Platine, Port 50290, übertragen werden oder in einer Terminalsitzung direkt eingegeben werden. Die Verwendung, der Aufbau und auch die zu erwartenden Antworten sind bei beiden Verbindungsmöglichkeiten identisch. Bestätigungs-, Fehlermeldungen und Antworten werden über die gleiche Art der Verbindung zurückgegeben.

#### 1. Digitalen Eingang abfragen

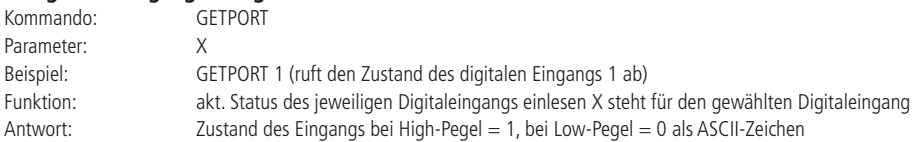

#### 2. Analogen Eingang abfragen

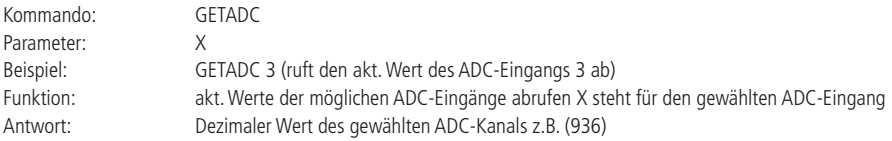

#### 3. Ausgang schalten

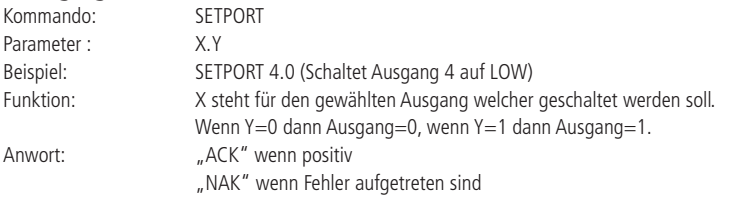

### 4. Status abrufen

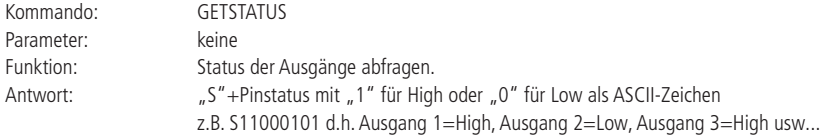

### 5. IP-Konfiguration abrufen

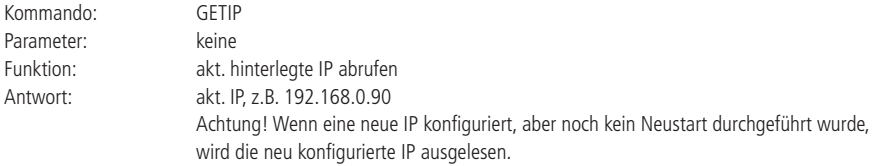

# 6. IP festlegen

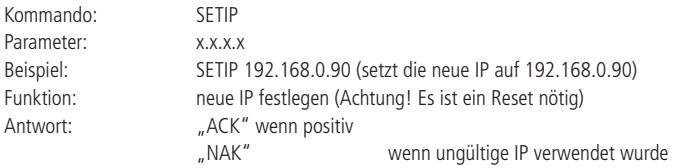

### 7. Netmask-Konfiguration abrufen

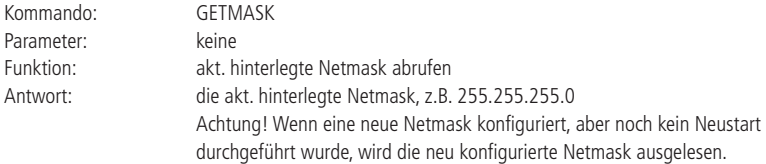

#### 8. Netmask festlegen

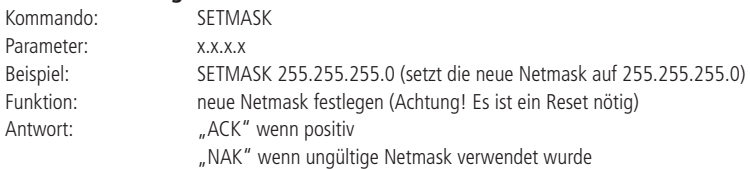

### 9. Gateway-Konfiguration abrufen

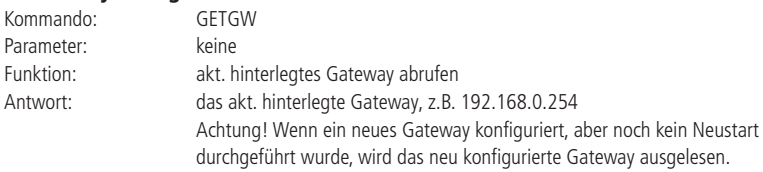

#### 10. Gateway festlegen

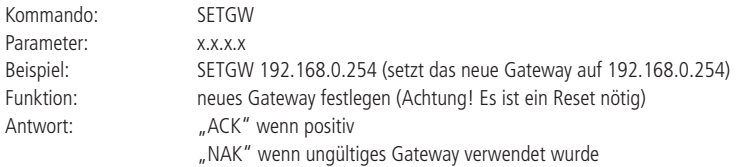

#### 11. LCD-Initialisieren

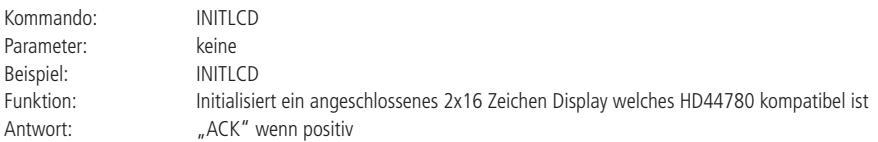

ACHTUNG: Beim angeschlossenen Display muss es sich im derzeitigen Modus um ein 2x16 Zeichendisplay mit HD44780 kompatiblen Controller handeln. Das Display muss vor der ersten Verwendung zwingend mit dem Befehl INITLCD initialisiert werden. Es wird im 4-Bit Modus mit folgender Beschaltung betrieben:

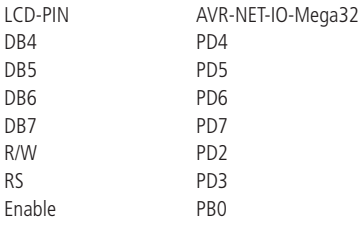

#### 12. Displayausgabe

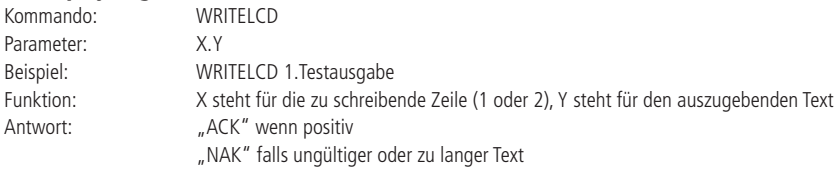

#### 13. Displayanzeige löschen

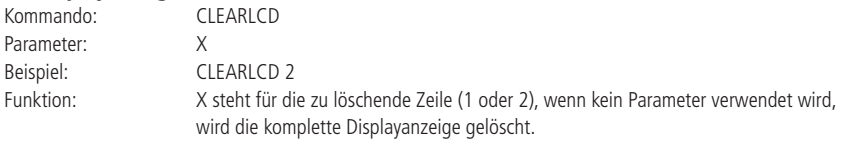

#### 14. Versionsinformationen abrufen

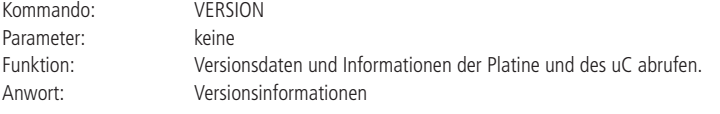